# **TVIK**

English version Deutsche Version Nederlandse versie Version Française Versión Española Wersja polska Česká verze

**PMP400** 

Maxm Media Player 4 GB

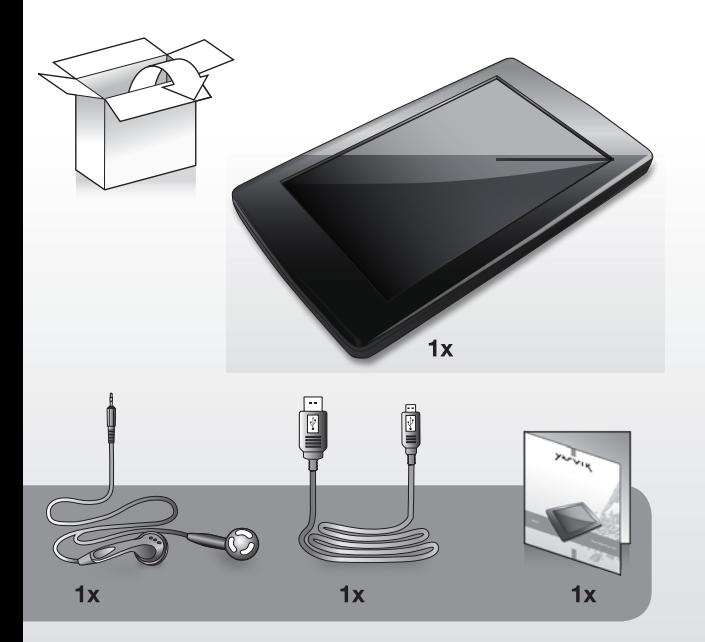

# Please visit our website for CE declaration: www.yarvik.com

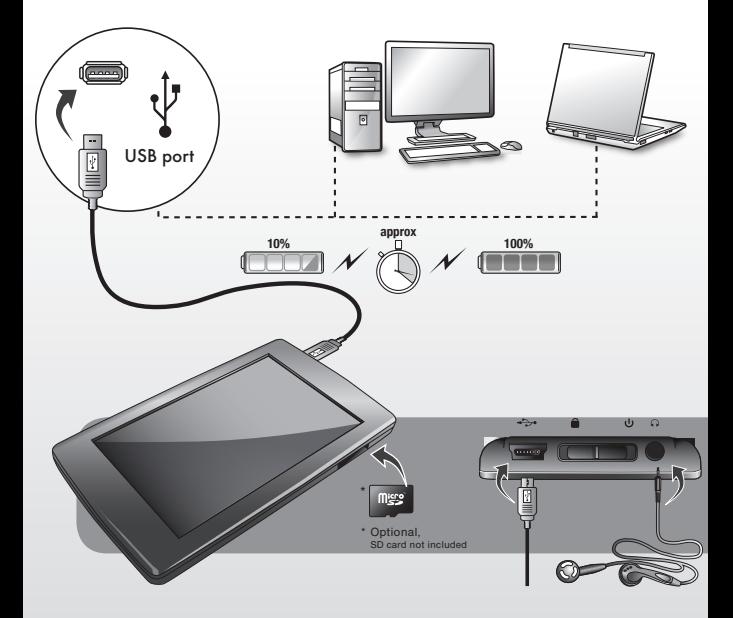

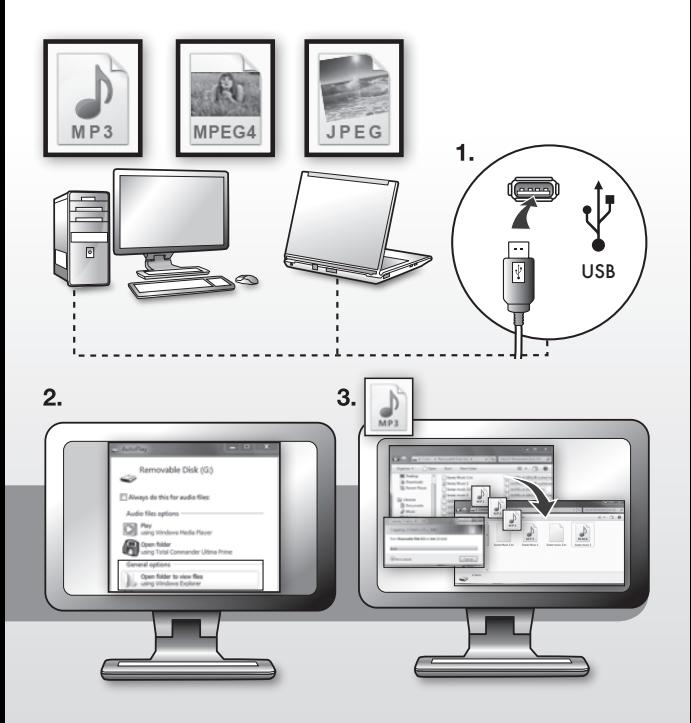

#### *Englisch*

# Starting the player

Power on: Slide and hold the player's power switch to the  $\bigcap$  position for approximately 3 seconds to power on.

Power off: Slide and hold the power switch to the  $\bigcap$  position for approximately 3 seconds to power off. The system will power off automatically when the battery is depleted.

#### Lock/Unlock

In any mode, slide the power switch to the  $\blacksquare$ position to lock the player in order to prevent unintended operation.

#### Operating instructions:

#### *Music*

Choose the "Music" option in the main menu; then click the corresponding icon to enter into Music interface.

#### *Function description:*

In the "Play list", you can search for files/folders by clicking  $\Box$  /  $\Box$ ; then select the songs you want to play by clicking the file name or Options: Current play (Resume play)/All music/ Artist/Album/My Favorite/Record/Dir List/ MediaLib Update

Remark: you can click to add the chosen item to your favourites folder after confirmation. During music playback, click o to enter a submenu; there are 5 options:

- a. Repeat mode: Once/Repeat/All/All Repeat/Intro.
- b. Play mode: In Order/Shuffle.
- c. MSEQ: 3D/Bass/LEQ.
- d. EQ Sel: Normal/MSEQ/Rock/Pop/Classic/ Bass/Jazz/User EQ.
- e. User EQ setup: Slide the ball up and down to adjust the numeric value.

 $C$ lick  $\left| \frac{1}{2} \right|$  to adjust the volume.

Click  $\bullet$  /  $\bullet$  to jump to the previous/next song; press and hold to scan backward/forward through the song.

Click to play, and click to pause playback.

# A-B replay

When playing music, click the **indicate** icon once. The screen will display the letter "A-". Confirm this as the starting point of the replay segment by clicking the **indicon** once again, and point "B" will appear. Confirm the ending point of the replay segment and the replay icon A-B is set. Replay between A and B will now begin. Click the icon again to cancel A-B replay.

#### Lyrics synchronisation

When a song is being played that is in the same folder as the corresponding lyrics file (.LRC), the lyrics will automatically be shown in the Music mode interface. The player supports lyrics files in LRC format.

Lyrics can be added as follows:

- 1. Choose an MP3 or WMA file, for example "lovemusic.mp3".
- 2. Download a lyrics file from the Internet. Lyrics files have the file name extension LRC, for example "lovemusic-2007.lrc".
- 3. Rename the lyrics file to match the name of the corresponding music file, for example "lovemusic.lrc".
- 4. Copy both files into the same folder on the player.
- 5. Start playback of the music file. The lyrics will be displayed on the screen in synch with the music as it is being played. Click the screen and hold for about 2 seconds; the lyrics will disannear

#### Video

Choose the "Video" option in the main menu; then click the corresponding icon to enter the Video interface.

- 1. Click to adjust the window size.
- 2. Click  $\mathbb{Z}/\mathbb{Z}$  to select previous or next item; click and hold to rewind or fast forward.
- 3. Click to play; click again to pause playback.
- 4. Click  $\frac{1}{\sqrt{1-\frac{1}{n}}}$  to adjust the volume.
- 5. Click to set the break point. Then you can quit to listen to music. Switch back to video mode and click **and** again to continue playing the rest of the video you were watching. Remark: You can click to delete the chosen file after confirmation.

#### Photo

Choose the "Photo" option in the main menu. The "Flash" folder will appear on the screen. Click it to enter the Photo interface.

- 1. Click / to select previous/next picture.
- 2. Click the selected picture name to view it.
- 3. Click <sup>Q</sup> / Q to zoom in/out.
- 4. Click  $\bigcirc$  /  $\bigcirc$  to rotate the picture.

Remark: Click to delete. You will be asked to confirm before it is actually deleted.

#### eBook

Choose the "eBook" option in the main menu. The "Flash" folder will appear on the screen. Click it to enter the eBook interface.

- 1. Click  $/$  to turn the pages.
- to display the sub-menus:

*a. Page jump*

Click  $\blacktriangle$  /  $\blacktriangleright$  to adjust the digits. Click  $\blacksquare$  /  $\blacksquare$ to adjust the numeric value. Click "yes/no" for final confirmation.

*b. Bookmark*

Click "Bookmark" to add a bookmark so you can find a particular location again more easily.

*c. Loadmark*

Click "Loadmark" and select the bookmark; this will take you directly to the bookmark you saved.

*d. Delmark*

Double-click the mark you want to delete.

*e. Set font*

There are 3 options: Font small, Font mid, Font big. Double-click to choose.

*f. Set color*

There are 3 options: Green, Blue, Red.

- Double-click to choose.
- *g. Browser mode*

There are 2 options: Auto mode, Manual mode. Double-click to choose.

*h. Flip time*

There are 5 options: 10s, 15s, 20s, 25s, 30s. Double-click to choose

# 3. Click  $\blacksquare$  to quit the read mode.

Remark: Click to delete. You will be asked to confirm before it is actually deleted.

#### Radio

Choose the "Radio" option in the main menu, and then click the corresponding icon to enter the Radio interface.

- 1. Click  $\left| \frac{1}{2} \right|$  to adjust the volume.
- 2. Click  $\bullet$  to display the sub-menus:
- a. Manual search: click " / \* " to search for stations manually.
- b. Auto search: Broadcast stations will be searched and saved automatically.
- c. Preset mode: Select and listen to your previously saved stations.
- d. Stereo switch: Double-click to switch between stereo and mono.
- a. Reception area: Double-click to switch between China/Japan/USA/Europe.
- 4. Click  $\frac{1}{2}$ , and then click  $\blacktriangleright$  to save. Click to turn pages.
- 5. Click saved station; then click to delete the saved station. You will be asked to confirm before it is actually deleted.
- 6. FM recording Click  $\sim$  to enter the FM recording interface.
- a. Click **the to start recording.**
- b. Click to pause, and click **the again to** continue recording.
- c. Click  $\Box$  to stop recording.
- d. Click  $\begin{array}{|c|c|}$  to set the quality and volume.
- 7. Click to quit.

#### Record

Choose the "Record" option in the main menu, and then click the corresponding icon to enter the Record interface. For further instructions please refer to FM recording.

#### **Other**

Choose the "Other" option in the main menu, and then click the corresponding icon to enter the Other interface.

1. StopWatch: Click "Start" to start, and click

"Pause" to pause (this function can also be accessed by clicking " $\vee$ "). Click "Clear" to clear the recording.

- 2. Calendar: Click to adjust the digit: year or month. click  $\langle \cdot | \cdot \rangle$  to adjust the numeric value.
- 3. Explorer: All files and folders will be shown.

#### **Settings**

Choose the "Settings" option in the main menu, and then click the corresponding icon to enter the Settings interface.

1. Display setting

There are 5 options: Light time, Brightness, Light mode, Move style, Photo browse. Doubleclick the option to confirm your choice. *a. Light time* There are 6 options: 5s, 10s, 15s, 20s, 30s, Always on. *b. Brightness* There are 5 options: One, Two, Three, Four, Five. *c. Light mode* There are 2 options: All dark, Penumbra. *d. Move style* There are 5 options: Left In Right Out, Double Move, Up In Down Out, Transps, Scale. *e. Photo browse* There are 4 options: Turn off, 5 sec, 10 sec, 15 sec. 2. System setting There are 4 items: Upgrade, Restorable, Calibration

OK, Tilt sensor.

*a. Upgrade*

When clicked, the firmware will be scanned automatically and you will be told whether you need to upgrade.

#### *b. Restorable*

Click to restore all options. The "Restorable?" dialogue will pop up for confirmation. If you click "yes", everything will be restored to the factory default settings.

*c. Calibration OK*

Click every white "+" on the screen twice. The calibration will be performed and exit automatically. Remark: Calibration can only be saved after a normal power off.

#### 3. Time Setting

There are 2 options: Time and Date.

*a. Click "Time" to enter the time setting interface*. Click | | | (left/right) to set the hour and minute. Click "yes" to save, or click "no" to cancel.

*b. Click "Date" to enter the date setting interface.* Click / (left/right) to set the year, month and day. Click "yes" to save, or click "no" to cancel.

#### 4. Language

This player supports multiple languages. Double-click for confirmation.

5. System information Show product name, Major version ID, Hardware

ID, Local memory size, Card memory size, etc.

#### 6. Auto shutdown time

There are 6 options: 3 minutes, 5 minutes, 10 minutes, 15 minutes, 20 minutes, No automatic shutdown. Double-click to confirm.

#### microSD card operations

*1. Insert microSD card* Insert the microSD card into the player. To remove the microSD card, press it in. It will then pop out.

#### *2. Connect microSD card to PC*

With the microSD card inserted, 2 movable disks will be shown in "my PC". You can now use the disk just like any other portable disk.

3. Operations when there is no connection to PC Enter "Explorer" interface, then you can choose between "flash Memory" and " MicroSD". Double-click " MicroSD". All the files saved on the card will be displayed. Double-click again to play.

#### *Deutsch*

Einschalten des Players Einschalten: Zum Einschalten halten Sie den Ein-/Aus-Schalter des Players etwa 3 Sekunden in der  $\bigwedge$ -Stellung. Ausschalten: Zum Ausschalten halten Sie den Ein-/Aus-Schalter etwa 3 Sekunden in der (h -Stellung. Das System schaltet sich automatisch aus, wenn der Akku leer ist. Sperren/Entsperren Schieben Sie den Ein-/Aus-Schalter zur -Stellung, um zu verhindern, dass der Player unbeabsichtigt bedient wird.

#### Bedienung:

#### *Musik*

Wählen Sie im Hauptmenü die Option "Musik" aus. Klicken Sie dann auf das entsprechende Symbol, um die Musik-Oberfläche aufzurufen.

#### *Beschreibung der Funktionen:*

In der "Wiedergabeliste", können Sie durch einen Klick auf **bzw.** nach Dateien und Ordnern suchen und dann die gewünschten

Titel auswählen, indem Sie auf den Dateinamen oder auf klicken.

Optionen: Aktuelles Spiel (Spiel fortsetzen)/Gesamte Musik/Künstler/Album/Meine Favoriten/ Aufnahme/Verzeichnis/Medienbibliothek aktualisieren.

Anmerkung: Sie können auf klicken, um das ausgewählte Element nach der Bestätigung Ihrem Favoriten-Ordner hinzuzufügen.

Kicken Sie während der Musikwiedergabe auf , um zu einem Untermenü zu wechseln; dort stehen 5 Optionen zur Verfügung:

- a. Wiederhol-Modus: Einmalig/Wiederholen/Alle einmalig abspielen/Alle wiederholen/Intro
- b. Wiedergabemodus: Nach Reihenfolge/Zufällige Wiedergabefolge
- c. PlayFx: 3D/Bass/Automatische Lautstärke
- d. Equalizer: Normal/PlayFx/Rock/Pop/Klassik/ Bass/Jazz/Equalizer (benutzerdef.)
- e. Equalizer (benutzerdef.): Schieben Sie die Kugel auf- und abwärts, um den Zahlenwert zu ändern.

Klicken Sie auf **bzw.** bzw. um die Lautstärke zu regeln.

Klicken Sie auf **bzw. bzw.** um zum vorherigen oder nächsten Titel zu springen; halten Sie diese Funktion gedrückt, um einen Rücklauf oder Vorlauf im Titel durchzuführen.

Klicken Sie zur Wiedergabe auf **Date and zum** Anhalten der Wiedergabe auf **ITT** 

#### A-B-Wiederholung

Klicken Sie bei der Musikwiedergabe einmal auf das Symbol . Auf dem Bildschirm wird der Buchstabe "A-" angezeigt. Bestätigen Sie diesen als Anfangspunkt für den zu wiederholenden Abschnitt, indem Sie erneut auf das Symbol klicken. Daraufhin wird der Punkt "B" angezeigt. Bestätigen Sie den Endpunkt des zu wiederholenden Abschnitts. Das Wiederholungssymbol A-B ist festgelegt. Die Wiederholung zwischen A und B wird nun begonnen. Klicken Sie erneut auf das Symbol **In Lum die A-B-Wiederholung abzubrechen.** 

#### Synchronisierung der Songtexte

Wenn ein Song abgespielt wird, der sich in demselben Ordner wir die zugehörige Songtextdatei (.LRC), befindet, wird der Songtext automatisch auf der Oberfläche des Musik-Modus angezeigt. Der Player unterstützt Songtexte im LRC-Format.

Songtexte lassen sich wie folgt hinzufügen:

- 1. Wählen Sie eine MP3- oder WMA-Datei aus, z. B. "lovemusic.mp3".
- 2. Laden Sie eine Songtext-Datei aus dem Internet herunter. Songtext-Dateien haben die Dateinamenerweiterung LRC, zum Beispiel "lovemusic-2007.lrc".
- 3. Benennen Sie die Songtext-Datei so um, dass sie mit dem Namen der zugehörigen Musikdatei übereinstimmt, z. B. in "lovemusic.lrc".
- 4. Kopieren Sie beide Dateien in denselben Ordner auf dem Player.
- 5. Starten Sie die Wiedergabe der Musikdatei. Die Songtexte werden synchron mit der gerade gespielten Musik am Bildschirm an-

gezeigt. Wenn Sie etwa 2 Sekunden lang auf den Bildschirm klicken, werden die Songtexte ausgeblendet.

#### Video

Wählen Sie im Hauptmenü die Option "Video" aus. Klicken Sie dann auf das entsprechende Symbol, um die Video-Oberfläche aufzurufen.

- 1. Klicken Sie auf **Deut**, um die Fenstergröße anzupassen.
- 2. Klicken Sie auf **bzw.** bzw. um das vorherige oder nächste Element auszuwählen. Zum schnellen Rück- oder Vorlauf die Funktion geklickt halten.
- 3. Klicken Sie auf **Durchter Wiedergabe** zu starten, und klicken Sie erneut, um die Wiedergabe anzuhalten.
- 4. Klicken Sie auf **bzw.** bzw. **um die** Lautstärke zu regeln.
- 5. Klicken Sie auf um einen Unterbrechungspunkt zu setzen. Sie können dann anhalten, um Musik zu hören. Schalten Sie zum Video-Modus zurück und klicken Sie erneut auf um die Wiedergabe fortzusetzen und das restliche Video zu betrachten.

Anmerkung: Klicken Sie auf **in die aus**gewählte Datei nach der Bestätigung zu löschen.

#### Foto

Wählen Sie im Hauptmenü die Option "Foto" aus. Der "Flash"-Ordner wird auf dem Bildschirm angezeigt. Klicken Sie hierauf, um die Foto-Oberfläche aufzurufen.

1. Klicken Sie auf bzw. um das vorherige oder nächste Bild auszuwählen.

- 2. Klicken Sie auf den Namen des ausgewählten Bildes, um dieses anzuzeigen.
- 3. Klicken Sie auf <sup>10</sup> bzw. <sup>10</sup> um herein- oder herauszuzoomen.
- 4. Klicken Sie auf **O** bzw. C, um das Bild zu drehen.

Anmerkung: Klicken Sie zum Löschen auf . Vor dem eigentlichen Löschen werden Sie zu einer Bestätigung aufgefordert.

#### eBook

Wählen Sie im Hauptmenü die Option "eBook" aus. Der "Flash"-Ordner wird auf dem Bildschirm angezeigt. Klicken Sie hierauf, um die eBook-Oberfläche aufzurufen.

- 1. Klicken Sie auf bzw. bum zwischen den Seiten zu blättern.
- 2. Klicken Sie auf . um die Untermenüs anzuzeigen:
- *a. Seite überspringen*

Klicken Sie auf bzw. bzw. um die Ziffer zu wechseln. Klicken Sie auf **bzw.** bzw. um den Zahlenwert zu ändern. Klicken Sie zur endgülti-

gen Bestätigung auf "Ja/Nein".

*b. Lesezeichen*

Klicken Sie auf "Lesezeichen", um ein

Lesezeichen hinzuzufügen und eine bestimmte Stelle besser wiederzufinden.

*c. Lesezeichen laden*

Klicken Sie auf "Lesezeichen laden", und wählen Sie das Lesezeichen aus. Hierdurch wechseln Sie direkt zum gespeicherten Lesezeichen.

*d. Lesezeichen löschen*

Doppelklicken Sie auf das zu löschende Lesezeichen.

#### *e. Schriftgröße*

Hier stehen 3 Optionen zur Verfügung: Kleine Schrift, Mittlere Schrift, Große Schrift.

Doppelklicken Sie, um eine Auswahl zu treffen.

*f. Schriftfarbe*

Hier stehen 3 Optionen zur Verfügung: Grün, Blau, Rot. Doppelklicken Sie, um eine Auswahl zu treffen.

*g. Browse-Modus*

Hier stehen 2 Optionen zur Verfügung: Automatik-Modus, Manuell-Modus. Doppelklicken Sie, um eine Auswahl zu treffen.

*h. Umblätterzeit*

Hier stehen 5 Optionen zur Verfügung: 10 s, 15 s, 20 s, 25 s, 30 s. Doppelklicken Sie, um eine Auswahl zu treffen.

3. Klicken Sie auf **Manuel um den Lesemodus zu** beenden.

Anmerkung: Klicken Sie zum Löschen auf Vor dem eigentlichen Löschen werden Sie zu einer Bestätigung aufgefordert.

#### Radio

Wählen Sie im Hauptmenü die Option "Radio" aus, und klicken Sie dann auf das entsprechende Symbol, um die Radio-Oberfläche aufzurufen.

- 1. Klicken Sie auf **bzw.** , um die Lautstärke zu regeln.
- 2. Klicken Sie auf **.** um die Untermenüs anzuzeigen:
- a. Manuelle Suche: Klicken Sie zur manuellen Sendersuche auf **bis bzw.** ...
- b. Automatische Suche: Die Radiosender werden automatisch gesucht und gespeichert.
- c. Presetmodus: Wählen Sie zum Anhören die zuvor gespeicherten Sender aus.
- d. Stereoton Ein/Aus: Doppelklicken Sie hierauf, um zwischen Stereo und Mono umzuschalten.
- a. FM Empfangsbereich: Doppelklicken Sie hierauf, um zwischen China/Japan/USA/ Europa zu wechseln.
- 4. Klicken Sie auf **Hill** und klicken zum Speichern dann auf  $\blacktriangledown$ . Klicken Sie auf ut um zwischen den Seiten zu blättern.
- 5. Klicken Sie auf den gespeicherten Sender. Klicken Sie dann auf **Duum**, um den gespeicherten Sender zu löschen. Vor dem eigentlichen Löschen werden Sie zu einer Bestätigung aufgefordert.

#### 6. FM-Tonaufnahme

Klicken Sie auf **Doul**, um die Oberfläche für FM-Tonaufnahmen aufzurufen.

- a. Klicken Sie auf **wurd um die Aufnahme zu** starten.
- b. Klicken Sie zum Anhalten auf , und klicken Sie wieder auf **Die um die Aufnahme** fortzusetzen.
- c. Klicken Sie auf **II** um die Aufnahme zu beenden.
- d. Klicken Sie auf ... um die Aufnahmequalität und -lautstärke einzustellen.
- 7. Klicken Sie zum Beenden auf ...

#### Aufnahme

Wählen Sie im Hauptmenü die Option "Aufnahme" aus, und klicken Sie dann auf das entsprechende Symbol, um die AufnahmeOberfläche aufzurufen. Weitere Hinweise finden Sie unter "FM-Tonaufnahme".

#### Weitere Funktionen

Wählen Sie im Hauptmenü die Option "Weitere Funktionen" aus, und klicken Sie dann auf das entsprechende Symbol, um die Oberfläche für weitere Funktionen aufzurufen.

- 1. Stoppuhr: Klicken Sie auf "Start", um zu beginnen, und auf "Pause", um anzuhalten (für diese Funktion können Sie auch auf klicken). Klicken Sie auf "Löschen", um die Aufzeichnung zu löschen.
- 2. Kalender: Klicken Sie auf **Julie** um die Ziffer zu wechseln: Jahr oder Monat. Klicken Sie auf bzw. D. um den Zahlenwert zu ändern.
- 3. Explorer: Es werden alle Dateien und Ordner angezeigt.

#### Settings

Wählen Sie im Hauptmenü die Option "Settings" aus, und klicken Sie dann auf das entsprechende Symbol, um die Oberfläche der Einstellungen aufzurufen.

#### 1. Display

Hier stehen 5 Optionen zur Verfügung: Beleuchtungszeit, Helligkeit, Hintergrundlicht-Modus, Bewegungsstil, durch Fotos browsen. Doppelklicken Sie auf die Option, um Ihre Auswahl zu bestätigen.

*a. Beleuchtungszeit* Hier stehen 6 Optionen zur Verfügung: 5 s, 10 s, 15 s, 20 s, 30 s, Immer Ein. *b. Helligkeit*

Hier stehen 5 Optionen zur Verfügung: Ebene 1, Ebene 2, Ebene 3, Ebene 4, Ebene 5.

*c. Hintergrundlicht-Modus* Hier stehen 2 Optionen zur Verfügung: Komplett dunkel, Halbdunkel.

*d. Bewegungsstil*

Hier stehen 5 Optionen zur Verfügung: Links Ein Rechts Aus, Doppel-Bewegung, Oben Ein Unten Aus, Transp, Skalieren.

*e. Durch Fotos browsen* Hier stehen 4 Optionen zur Verfügung: Aus, 5 s, 10 s, 15 s.

2. Systemeinstellungen

Hier stehen 4 Einträge zur Verfügung: Firmware-Aktualisierung, Wiederherstellbar, Kalibrierung OK, Tilt sensor.

*a. Firmware-Aktualisierung*

Nach einem Klick auf diese Option wird die Firmware automatisch überprüft, und Sie werden informiert, ob eine Aktualisierung erforderlich ist.

*b. Wiederherstellbar*

Klicken Sie auf diesen Eintrag, um alle Einstellungen zurückzusetzen. Im Dialogfeld

"Wiederherstellbar?" werden Sie zur Bestätigung aufgefordert. Wenn Sie auf "Ja" klicken, werden die Standardeinstellungen ab Werk wiederhergestellt.

*c. Kalibrierung OK*

Klicken zweimal auf jedes weiße ...+" auf dem Bildschirm. Die Kalibrierung wird automatisch durchgeführt und beendet. Anmerkung: Die Kalibrierung wird nur bei einem normalen Ausschalten gespeichert.

#### 3. Zeit einstellen

Hier stehen 2 Optionen zur Verfügung: Zeit und Datum.

- a. Klicken Sie auf "Zeit", um die Uhrzeit-Oberfläche aufzurufen. Klicken Sie auf bzw. (links/rechts), um die Stunden und Minuten einzustellen. Klicken Sie zum Speichern auf "Ja" oder zum Abbrechen auf ..Nein".
- b. Klicken Sie auf "Datum", um die Datums-Oberfläche aufzurufen. Klicken Sie auf **bzw.** (links/rechts), um das Jahr, den Monat und den Tag einzustellen. Klicken Sie zum Speichern auf "Ja" oder zum Abbrechen auf ..Nein".

#### 4. Sprache

Dieser Player unterstützt mehrere Sprachen. Doppelklicken Sie zur Bestätigung der Auswahl.

#### 5. Systeminfos

Zeigt Produktnamen, Hauptversion-ID, Hardware-ID, Speicherkapazität, Kapazität von Speicherkarte usw. an.

#### 6. Automatische Abschaltzeit

Hier stehen 6 Optionen zur Verfügung: 3 Minuten, 5 Minuten, 10 Minuten, 15 Minuten, 20 Minuten, Kein automatisches Ausschalten. Doppelklicken Sie zur Bestätigung.

#### Verwendung von microSD-Karten

*1. Einlegen der microSD-Karte* Schieben Sie die microSD-Karte in den Player ein. Um die microSD-Karte zu entnehmen, drücken Sie sie leicht ein. Sie wird dann ausgeworfen.

*2. Anschließen der microSD-Karte an einen PC* Bei eingelegter microSD-Karte werden unter "Arbeitsplatz" zwei Wechseldatenträger angezeigt. Sie können den Datenträger nun wie jeden anderen Datenträger verwenden.

*3. Betrieb ohne Verbindung zu einem PC* Öffnen Sie die "Explorer"-Oberfläche. Dort können Sie zwischen "Flash-Speicher" und "miniSD-Karte" wählen. Doppelklicken Sie auf "miniSD-Karte". Alle auf der Karte gespeicherten Dateien werden angezeigt. Doppelklicken Sie, um eine Wiedergabe zu beginnen.

#### *Nederlands*

#### De speler starten

Inschakelen: Schuif de aan/uit-knop naar (1) en houd deze ca. 3 seconden vast om de speler aan te zetten.

Uitschakelen: Schuif de aan/uit-knop naar (1) en houd deze ca. 3 seconden vast om de speler uit te zetten. Het apparaat wordt automatisch uitgeschakeld als de batterij leeg is. Vergrendelen/ontgrendelen

In elke modus kan de aan/uit-knop naar worden geschoven om de speler te vergrendelen zodat functies niet onbedoeld kunnen worden geactiveerd.

#### Bedieningsinstructies:

#### *Muziek*

Kies de optie "Muziek" in het hoofdmenu; klik vervolgens op het bijbehorende pictogram om naar het venster Muziek te gaan.

#### *Beschrijving van de functies:*

In de "Afspeellijst" kunt u zoeken naar bestanden/mappen door te klikken op **1999** selecteer de nummers die u wilt afspelen door te klikken op de bestandsnaam of . Opties: Speelt, (doorgaan met afspelen)/Alle muziek/Artiesten/Album/Mijn favorieten/Opname/Lijst/Vernieuw de mediabibliotheek Opmerking: u kunt op klikken om het gekozen item na bevestiging aan uw map met favorieten toe te voegen.

Klik tijdens het afspelen van muziek op om een submenu te openen; er zijn 5 opties:

- a. Herhaal: Eenmaal afspelen/Eenmaal herhalen/Alles afspelen/Alles herhalen/Intro.
- b. Afspeel: Volgordeafsp/Willekeurig.
- c. PlayFx: 3D/Bass/Volume Equalizer.
- d. EQ kiezen: Normaal/PlayFx/Rock/Pop/ Klassiek/Bass/Jazz/EQ wijzigen.
- e. EQ wijzigen: Schuif de schakelaar omhoog en omlaag om de numerieke waarde te wijzigen.

Klik op / om het volume aan te passen. Klik op  $\left| \cdot \right|$  /  $\left| \cdot \right|$  om naar het vorige/volgende liedje te gaan; houd deze knoppen ingedrukt om vooruit/achteruit door het liedje te zoeken. Klik op **De om af te spelen en klik op TI om** het afspelen te pauzeren.

#### A-B opnieuw afspelen

Klik tijdens het afspelen van muziek eenmaal op het pictogram . Op het scherm verschijnt de letter "A-". Bevestig dit als startpunt van het gedeelte dat u opnieuw wilt afspelen door nogmaals op te drukken en punt "B" verschijnt. Bevestig het eindpunt van het opnieuw af te spelen gedeelte en de optie A-B is ingesteld.

Het gedeelte van de track tussen A en B wordt nu opnieuw afgespeeld. Klik nogmaals op het pictogram **om** opnieuw afspelen van A-B te annuleren.

#### Synchronisatie van songteksten

Wanneer een liedje wordt afgespeeld dat in dezelfde map staat als het bijbehorende songtekstbestand (.LRC), dan wordt de songtekst automatisch weergegeven in het venster Muziek. De speler ondersteunt songtekstbestanden in LRC-formaat. Songteksten kunnen als volgt worden toegevoegd:

- 1. Kies een MP3- of WMA-bestand, bijvoorbeeld "lovemusic.mp3".
- 2. Download een songtekst van het internet. Songtekstbestanden hebben de extensie LRC, bijvoorbeeld "lovemusic-2007.lrc".
- 3. Hernoem het songtekstbestand tot de naam van het bijbehorende muziekbestand, bijvoorbeeld "lovemusic.lrc".
- 4. Kopieer beide bestanden naar dezelfde map op de speler.
- 5. Speel het muziekbestand af. De songtekst wordt synchroon met de muziek weergegeven op het scherm. Klik ongeveer 2 seconden op het scherm om de songtekst te laten verdwijnen.

#### Video

Kies de optie "Video" in het hoofdmenu; klik vervolgens op het bijbehorende pictogram in het venster Video.

1. Klik op **De om de grootte van het venster** aan te passen.

- 2. Klik op / **Alle and a** om het vorige of volgende item te selecteren; houd de knop ingedrukt om sneller vooruit of achteruit te spoelen.
- 3. Klik op **Dom** af te spelen; klik nogmaals om het afspelen te pauzeren.
- 4. Klik op **19. Januar 19.** om het volume aan te passen.
- 5. Klik op om het breekpunt in te stellen. Nu kunt u stoppen om naar muziek te luisteren. Ga terug naar de videomodus en klik weer op om de rest van de video die u aan het kijken was, af te spelen.

Opmerking: u kunt op klikken om het gekozen bestand na bevestiging te verwijderen.

#### Foto

Kies de optie "Foto" in het hoofdmenu. De map "Flash" verschijnt op het scherm. Klik hierop om naar het Foto-venster te gaan.

- 1. Klik op / om de vorige/volgende foto te selecteren.
- 2. Klik op de naam van de geselecteerde foto om deze te bekijken.
- 3. Klik op  $\left( \frac{a}{2} \right)$  om in of uit te zoomen.
- 4. Klik op  $\bigcirc$  /  $\bigcirc$  om de foto te draaien.

Opmerking: klik op om de foto te wissen. U wordt om bevestiging gevraagd voordat de foto definitief wordt gewist.

#### Tekst

Kies de optie "Tekst" in het hoofdmenu. De map "Flash" verschijnt op het scherm. Klik hierop om naar het venster Tekst te gaan.

1. Klik op / om de pagina's om te slaan.

2. Klik op om de submenu's weer te geven:

*a. Blz. overspringen*

Klik op  $\blacktriangle$  /  $\blacktriangleright$  om de cijfers aan te passen. Klik op  $\sqrt{\sqrt{}}$  om de numerieke waarde aan

te passen. Klik op "ja/nee" ter bevestiging.

*b. Bladwijzer*

Klik op "Bladwijzer" om een bladwijzer toe te voegen zodat u een bepaalde locatie gemakkelijk terug kunt vinden.

*c. Bladwz afs*

Klik op "Bladwz afs" en selecteer de bladwijzer; zo komt u direct bij de bladwijzer die u hebt opgeslagen.

*d. Bladwijzer wissen*

Dubbelklik op de markering die u wilt wissen.

*e. Letterformaat*

Er zijn 3 opties: Kleine letter, middelgrote letter, grote letter. Kies het gewenste formaat door er op te dubbelklikken.

*f. Letterkleur*

Er zijn 3 opties: groen, blauw, rood. Kies de gewenste optie door er op te dubbelklikken.

*g. Browsemodus*

Er zijn 2 opties: Automodus, Handmatige modus. Kies de gewenste optie door er op te dubbelklikken.

*h. Automatisch bladeren*

Er zijn 5 opties: 10s, 15s, 20s, 25s, 30s. Kies de gewenste optie door er op te dubbelklikken.

3. Klik op om de leesmodus te sluiten. Opmerking: klik op om het item te wissen. U wordt om bevestiging gevraagd voordat het item definitief wordt gewist.

#### FM-radio

Kies de optie "FM-radio" in het hoofdmenu en klik op het bijbehorende pictogram om het venster FM-radio te openen.

- 1. Klik op  $\left| \frac{1}{2} \right|$  / om het volume aan te passen.
- 2. Klik op om de submenu's weer te geven:
- a. Handmatig zoeken: klik op " [ ] / [ ] " om handmatig naar zenders te zoeken.
- b. Automatisch opzoeken: zenders worden automatisch gezocht en opgeslagen.
- c. Reserve modus: selecteer en luister naar uw eerder opgeslagen radiozenders.
- d. Stereo schak: dubbelklik om te wisselen tussen stereo en mono.
- a. Ontvangstbereik: dubbelklik om te wisselen tussen China/Japan/U.S.A./Europa.
- 4. Klik op **Hill** en klik vervolgens op **om** op te slaan. Klik op om van pagina te veranderen.
- 5. Klik op de opgeslagen zender; klik vervolgens op om het bewaarde radiostation te wissen. U wordt om bevestiging gevraagd voordat het item definitief wordt gewist.
- 6. FM opname

Klik op **om** om naar het venster FM opname te gaan.

- a. Klik op **Die om de opname te starten**.
- b. Klik op **in om te pauzeren en klik nogmaals** op **om** verder te gaan met opnemen.
- $c.$  Klik op om de opname te stoppen.
- d. Klik op om de kwaliteit en het volume van

de opname in te stellen.

7 KLik op om af te sluiten.

#### Opname

Kies de optie "Opname" in het hoofdmenu en klik op het bijbehorende pictogram om het venster Opname te openen. Zie het gedeelte "FM opname" voor meer informatie over opnemen.

#### **Overig**

Kies de optie "Overig" in het hoofdmenu en klik op het bijbehorende pictogram om het venster Overig te openen.

- 1. Stopwatch: Klik op "Start" om te starten en klik op "Pauze" om te pauzeren (deze functie kan ook worden geactiveerd door te klikken op "  $\blacktriangledown$ "). Klik op "Wissen" om de opname te wissen.
- 2. Kalender: Klik op om het cijfer aan te passen: jaar of maand. Klik op / / om de numerieke waarde aan te passen.
- 3. Navigatie: Alle bestanden en mappen worden weergegeven.

#### Instellingen

Kies de optie "Instellingen" in het hoofdmenu en klik op het bijbehorende pictogram om het venster Instellingen te openen.

#### 1. Display

Er zijn 5 opties: verlichtingstijd, helderheid, verlichting, beweging, fotobrowser. Dubbelklik op de optie om uw keuze te bevestigen.

- *a. Verlichtingstijd*
- Er zijn 6 opties: 5s, 10s, 15s, 20s, 30s, altijd aan.
- *b. Helderheid*
- Er zijn 5 opties: één, twee, drie, vier, vijf.

*c. Verlichting* Er zijn 2 opties: volledig donker, half donker. *d. Beweging* Er zijn 5 opties: van links naar rechts, dubbel

bewegen, van boven naar beneden, transposities, schaal.

*e. Fotobrowser*

Er zijn 4 opties: uit, 5 sec, 10 sec, 15 sec.

#### 2. Systeeminstelling

Er zijn 4 opties: upgrade, herstellen, kalibratie OK, Tilt sensor.

#### *a. Upgrade*

Zodra op Upgrade wordt geklikt, wordt de firmware automatisch gescand en ziet u of een upgrade nodig is.

#### *b. Herstellen*

Klik hierop om alle opties te herstellen. Het dialoogvenster "Herstellen?" verschijnt en u wordt om bevestiging gevraagd. Als u op "Ja" klikt, worden de standaardinstellingen hersteld.

*c. Kalibratie OK*

Klik tweemaal op elke witte "+" op het scherm. De kalibratie wordt uitgevoerd en automatisch afgesloten. Opmerking: de kalibratie kan alleen worden opgeslagen na een normale uitschakeling van de speler.

#### 3. Tijd instellen

*Er zijn 2 opties: tijd en datum.*

a. Klik op "Tijd" om naar het venster Tijd instellen te gaan. Klik op / / / (links/rechts) om het uur en de minuten in te stellen. Klik op "Ja" om op te slaan of klik op "nee" om te annuleren. *b. Klik op "Datum" om naar het venster Datum instellen te gaan.* Klik op < / / (links/rechts) om jaar, maand en dag in te stellen. Klik op "Ja" om op te slaan of klik op "nee" om te annuleren.

#### 4. Taal

Deze speler ondersteunt meerdere talen. Dubbelklik ter bevestiging.

#### 5. Systeeminformatie

Weergave van productnaam, hoofdversie ID, hardware ID, lokaal geheugen, kaartgeheugen, enz.

#### 6. Auto uitschakeltijd

Er zijn 6 opties: 3 minuten, 5 minuten, 10 minuten, 15 minuten, 20 minuten, niet auto uitzetten. Dubbelklik ter bevestiging.

#### microSD-kaart

*1. De microSD-kaart plaatsen* Plaats de microSD-kaart in de speler. Druk de microSD-kaart in de speler om de kaart weer te verwijderen. De kaart wordt dan naar buiten geschoven.

*2. microSD-kaart met pc gebruiken* Wanneer de microSD-kaart in de pc is geplaatst, worden 2 verwisselbare schijven weergegeven in "mijn computer". U kunt de kaart nu gebruiken als elke andere verwisselbare schijf.

*3. Functies wanneer er geen verbinding met een pc is*

Open het venster "Navigatie". U kunt nu kiezen tussen "flash geheugen" en "microSD". Dubbelklik op "microSD". Alle bestanden die op de kaart staan, worden weergegeven. Dubbelklik nogmaals om de bestanden af te spelen.

#### *Française*

Mise en marche du lecteur

Marche : faites glisser l'interrupteur d'alimentation du lecteur et maintenez-le sur la position (1) pendant environ 3 secondes. Arrêt : faites glisser l'interrupteur d'alimentation et maintenez sur la position (1) pendant environ 3 secondes. Le système s'éteindra automatiquement au déchargement de la batterie. Verrouillage/déverrouillage

Quel que soit le mode, faites glisser l'interrupteur d'alimentation sur la position pour verrouiller le lecteur afin d'éviter toute erreur de manipulation.

#### Mode d'emploi :

#### *Musique*

Sélectionnez l'option « Musique » dans le menu principal, puis cliquez sur l'icone correspondant pour accéder à l'interface Musique.

#### *Description de la fonction :*

Dans la « liste de lecture », vous pouvez rechercher des fichiers/répertoires en cliquant sur / , puis sélectionnez les chansons que vous souhaitez écouter en cliquant sur le nom du fichier ou sur

Options : lecture en cours (poursuivre la lecture)/ Toute la musique/Artiste/Album/Mes favoris/ Enregistrement/Liste de répertoires/Mise à jour de la bibliothèque

Remarque : vous pouvez cliquer sur pour ajouter l'élément sélectionné à votre répertoire de favoris après confirmation.

Pendant la lecture, cliquez sur **pour accéder** à un sous-menu. Il existe 5 options :

- a. Répétition : Une seule lecture/Répéter/Tout/ Tout répéter/Intro.
- b. Réglage de lecture : Dans l'ordre/Aléatoire.
- c. PlayFx : 3D/BASS/Volume auto.
- d. Égaliseur : Mode normal/PlayFx/Rock/Pop/ Classique/Bass/Jazz/Personnel.
- e. Égaliseur personnel : Faites glisser la boule de haut en bas pour régler la valeur numérique.

Cliquez sur **public de la pour régler le volume.** 

Cliquez sur  $/$  pour passer à la chanson précédente/suivante, appuyez longtemps pour reculer/avancer dans la chanson.

Cliquez sur pour lire et cliquez sur pour interrompre la lecture.

#### Rediffusion A-B

Lors de la lecture, cliquez une fois sur l'icone . La lettre « A » clignote sur l'écran. Confirmez qu'il s'agit du point de début du segment à répéter en cliquant de nouveau sur l'icone puis le point « B » se met à clignoter. Confirmez pour définir le point de fin du segment à répéter et l'icone de relecture A-B est paramétré. La relecture du segment entre A et B peut commencer. Cliquez à nouveau sur l'icone pour annuler la relecture A-B.

#### Synchronisation des paroles

Lors de la lecture d'une chanson située dans le même dossier que le fichier de paroles correspondant (. LRC), les paroles s'afficheront automatiquement dans l'interface Mode de musique. Le lecteur prend en charge le fichier paroles au format LRC.

Il est possible d'ajouter les paroles de la façon suivante :

- 1. Sélectionnez un fichier MP3 ou WMA, par exemple « lovemusic.mp3 ».
- 2. Téléchargez un fichier paroles depuis Internet. Les fichiers Paroles ont un nom de fichier avec une extension LRC, par exemple « lovemusic-2007.lrc ».
- 3. Renommez le fichier Paroles de manière à correspondre au nom du fichier musique correspondant, par exemple « lovemusic.lrc ».
- 4. Copiez les deux fichiers dans le même répertoire sur le lecteur.
- 5. Démarrez la lecture du fichier audio. Les paroles s'afficheront à l'écran en synchronisation avec la musique qui est en train d'être lue. Cliquez sur l'écran et appuyez pendant 2 secondes, les paroles s'afficheront.

#### Vidéo

Sélectionnez l'option « Vidéo » dans le menu principal, puis cliquez sur l'icone correspondant pour accéder à l'interface Vidéo.

- 1. Cliquez sur pour régler la taille de la fenêtre.
- 2. Cliquez sur / **pour sélectionner** l'élément précédent ou suivant, cliquez longtemps pour revenir en arrière ou en avant.
- 3. Cliquez sur pour lire, cliquez à nouveau pour interrompre la lecture.
- 4. Cliquez sur **DE / DE** pour régler le volume.

5. Cliquez sur pour régler le point de fin. Quittez la vidéo pour écouter de la musique. Revenez au mode vidéo en cliquant de nouveau sur **pour pour poursuivre la lecture**.

Remarque : Vous pouvez cliquer sur pour supprimer le fichier sélectionné après confirmation.

#### Photo

Sélectionnez l'option « Photo » dans le menu principal, le fichier « Flash » s'affichera à l'écran. Cliquez sur ce fichier pour accéder à l'interface Photo.

- 1. Cliquez sur / pour sélectionner l'image précédente ou suivante.
- 2. Cliquez sur le nom de l'image sélectionnée pour la visualiser.
- 3. Cliquez sur <sup>Q</sup> / <sup>Q</sup> pour agrandir ou réduire l'image.

4. Cliquez sur **O** / **C** pour pivoter l'image. Remarque : Cliquez sur pour supprimer. Vous devrez alors confirmer pour qu'elle soit réellement supprimée.

#### eBook

Sélectionnez l'option « eBook » dans le menu principal. Le fichier « Flash » s'affichera à l'écran. Cliquez sur ce fichier pour accéder à l'interface eBook.

- 1. Cliquez sur  $\sqrt{ }$  pour faire tourner les pages.
- 2. Cliquez sur o pour afficher les sous-menus :

*a. Saut de page*

Cliquez sur  $\left| \cdot \right|$  pour effectuer le réglage des chiffres. Cliquez sur  $\sqrt{ }$  / pour régler la valeur numérique. Cliquez sur « Oui/Non » pour confirmer une dernière fois.

*b. Marque-page*

Cliquez sur « Marque-page » pour ajouter un favori et accéder plus facilement à un emplacement spécifique.

*c. Chargement du signet*

Cliquez sur « Chargement du signet » et sélec-

tionnez le marque-page, Cela vous permettra d'être dirigé directement au favori que vous avez enregistré.

*d. Suppression d'un signet*

Double-cliquez sur le signet que vous souhaiter supprimer.

*e. Police*

Il existe 3 options : petite taille, taille moyenne, grande taille. Double-cliquez pour sélectionner. *f. Couleur*

Il existe 3 options : vert, bleu, rouge. Doublecliquez pour sélectionner.

*g. Mode de navigation*

Il existe 2 options : mode auto, mode manuel. Double-cliquez pour sélectionner.

*h. Feuilletage auto*

Il existe 5 options : 10 s, 15 s, 20 s, 25 s, 30 s. Double-cliquez pour sélectionner.

3. Cliquez sur pour quitter le mode lecture. Remarque : Cliquez sur pour supprimer. Vous devrez alors confirmer pour qu'il soit réellement supprimé.

#### Radio FM

Sélectionnez l'option « Radio FM » dans le menu principal, puis cliquez sur l'icone correspondant pour accéder à l'interface Radio FM.

- 1. Cliquez sur  $\left| \frac{1}{2} \right|$  pour régler le volume.
- 2. Cliquez sur **pour afficher les sous-menus** :
- a. Recherche manuelle : cliquez sur «  $/$  » pour rechercher manuellement une station.
- b. Balayage auto : le système recherchera et sauvegardera automatiquement les stations d'émission.
- c. Mode programme : sélectionnez et écoutez vos stations enregistrées précédemment.
- d. Marche/arrêt stéréo : double-cliquez pour passer du mode stéréo au mode mono.
- a. Zone de réception : double-cliquez pour sélectionner Chine/Japon/États-Unis/Europe.
- 4. Cliquez sur ..., puis cliquer sur pour mémoriser. Cliquez sur **It pour faire tourner** les pages.
- 5. Cliquez sur la station mémorisée, puis cliquez sur pour supprimer la station mémorisée. Vous devrez alors confirmer sa suppression.
- 6. Enregistrement du son FM

Cliquez sur pour accéder à l'interface Enreqistrement du son FM.

- a. Cliquez sur **una** pour commencer l'enregistrement.
- b. Cliquez sur  $\blacksquare$  pour interrompre l'enregistrement et cliquez de nouveau sur pour poursuivre l'enregistrement.
- c. Cliquez sur pour arrêter l'enregistrement.
- d. Cliquez sur o pour régler la qualité et le volume.
- 7. Cliquez sur pour quitter.

#### **Enregistrement**

Sélectionnez l'option « Enregistrement » dans le menu principal, puis cliquez sur l'icone correspondant pour accéder à l'interface Enregistrement. Pour plus d'instructions, veuillez consulter la partie Enregistrement du son FM.

#### Divers

Sélectionnez l'option « Divers » dans le menu principal, puis cliquez sur l'icone correspondant pour accéder à l'interface Divers.

- 1. Chronomètre : cliquez sur « Marche » pour démarrer, puis cliquez sur « Pause » pour interrompre (possibilité d'accéder à cette fonction en cliquant sur « »). Cliquez sur « Annuler » pour annuler l'enregistrement.
- 2. Calendrier : cliquez sur pour effectuer le réglage des chiffres : année et mois. cliquez sur / pour régler la valeur numérique.
- 3. Navigation : tous les fichiers et répertoires s'afficheront.

#### Réglages

Sélectionnez l'option « Réglages » dans le menu principal, puis cliquez sur l'icone correspondant pour accéder à l'interface Réglages.

1. Réglage de l'écran

Il existe 5 options : temps d'éclairage, luminosité, mode d'éclairage, style de mouvement, navigation des photos. Double-cliquez sur l'option pour confirmer votre choix.

*a. Temps d'éclairage*

Il existe 6 options : 5 s, 10 s, 15 s, 20 s, 30 s, toujours en marche

*b. Luminosité* Il existe 5 options : niveau I, niveau II, niveau III, niveau IV, niveau V.

*c. Mode d'éclairage* Il existe 2 options : écran complètement noir, écran très sombre.

*d. Style de mouvement* Il existe 5 options : Entrée à gauche et sortie vers la droite, double mouvement, Entrée en haut et sortie en bas, Transps, Échelle.

*e. Navigation des photos* Il existe 4 options : arrêt, 5 s, 10 s, 15 s.

2. Réglage du système

Il existe 4 options : Mise à niveau, Restaurer, Calibrage OK, Détecteur G.

*a. Mise à niveau*

Lorsque vous cliquez dessus, le système analysera automatiquement le firmware et vous informera si vous devez effectuer une mise à jour.

*b. Restaurer*

Cliquez pour restaurer toutes les options. La boîte de dialogue « Restaurer ? » s'affichera automatiquement en vous demandant de confirmer. Si vous cliquez sur « Oui », tout le système sera restauré et remis en réglage usine. *c. Calibrage OK*

Cliquez deux fois sur chaque « + » blanc affiché à l'écran. Le système effectuera le calibrage et quittera automatiquement cette fonction. Remarque : le calibrage est seulement mémorisé après un arrêt normal.

3. Réglage heure

Il existe 2 options : Réglage heure et Réglage jour.

*a. Cliquez sur « Réglage heure » pour accéder à l'interface Réglage heure.* Cliquez sur / (gauche/droite) pour régler les heures et les minutes. Cliquez sur « Oui » pour mémoriser ou sur « Non » pour annuler.

*b. Cliquez sur « Réglage jour » pour accéder à l'interface Réglage jour.* Cliquez sur / (gauche/droite) pour régler l'année, le mois et le jour. Cliquez sur « Oui » pour mémoriser ou sur « Non » pour annuler.

#### 4. Sélection de la langue

Ce lecteur existe en plusieurs langues. Doublecliquez pour confirmer.

#### 5. Info système

Afficher le nom du produit, le n° de version principale, le n° de matériel, la taille de la mémoire principale, la taille de la carte de mémoire, etc.

6. Temps de fermeture automatique Il existe 6 options : 3 minutes, 5 minutes, 10 minutes, 15 minutes, 20 minutes, pas de fermeture auto. Double-cliquez pour confirmer.

#### Fonctionnement de la carte microSD

1. Insérez la carte microSD.

Insérez la carte microSD dans le lecteur. Pour retirer la carte microSD, appuyez dessus. Elle sortira automatiquement.

2. Raccordez la carte microSD à l'ordinateur. Après avoir inséré la carte microSD, 2 périphériques s'afficheront dans « mon PC ». Vous pouvez maintenant utiliser ce périphérique comme n'importe quel autre périphérique portable.

3. Fonctionnement sans raccordement à l'ordinateur

Accédez à l'interface « Navigation » puis sélectionnez « Mémoire flash » ou « microSD ». Double-cliquez sur « microSD ». Tous les fichiers mémorisés sur la carte s'afficheront. Pour visualiser, double-cliquez une fois de plus.

#### *Español*

#### Encendido del reproductor

Encendido: deslice y coloque el interruptor de encendido y apagado del reproductor en la posición (1) durante aproximadamente 3 segundos para encenderlo.

Apagado: deslice y coloque el interruptor de encendido y apagado en la posición  $\bigcap$  durante aproximadamente 3 segundos para apagarlo.

El sistema se apagará automáticamente cuando la batería se agote.

#### *Bloqueo/desbloqueo*

En cualquier modo, deslice el interruptor de encendido y apagado hasta la posición **e** para bloquear el reproductor para evitar un funcionamiento no deseado.

#### Instrucciones de funcionamiento:

#### *Música*

Seleccione la opción "Música" en el menú principal; a continuación haga clic en el icono correspondiente para acceder a la interfaz Música.

#### *Descripción de la función:*

En la "Lista de reproducción" puede buscar archivos o carpetas haciendo clic en / y, a continuación, seleccionando las canciones que desee reproducir haciendo clic sobre el nombre del archivo o . Opciones: Reproducción actual (Continuar reproducción)/Toda la música/Artista/Álbum/ Mi favorito/Grabación/Directorio/Actualizar biblioteca de medios

Observación: puede hacer clic en para añadir el elemento elegido a su carpeta de favoritos tras realizar la confirmación.

Durante la reproducción de música, haga clic en o para acceder a un submenú. Aparecerán cinco opciones:

- a. Modo repetir: Una vez/Repetir/Todo/Repetir todo/Introducción.
- b. Modo de reproducción: En orden/Aleatorio.
- c. MSEQ: 3D/Graves/Volumen ecualizador.
- d. Seleccionar Ecualizador: Normal/MSEQ/ Rock/Pop/Clásica/Graves/Jazz/Ecualizador usuario.
- e. Configuración usuario Ecualizador: deslice la bola hacia arriba y hacia abajo para ajustar el valor numérico.

Haga clic en **para ajustar** el volumen. Haga clic en 7 / **a** para ir a la canción anterior/siguiente; mantener pulsado para explorar hacia detrás/hacia delante por la canción. Haga clic en **Dava** para reproducir, y haga clic en **FTI** para pausar la reproducción.

#### Reproducción A-B

Durante la reproducción de música, haga clic una vez en el icono . La pantalla mostrará la letra "A-". Confirme que este será el punto de inicio del segmento de reproducción haciendo clic en el icono **de otra vez**, y aparecerá el punto "B". Confirme el punto final del segmento de reproducción y quedará fijado el icono de reproducción A-B. Comenzará la reproducción entre los puntos A y B. Haga clic en el icono de nuevo para cancelar la reproducción A-B.

#### Sincronización de archivo de letras

Cuando se reproduce una canción que se encuentra en la misma carpeta que el archivo de letras (.LRC) correspondiente, las letras se mostrarán automáticamente en la interfaz del

Modo música. El reproductor admite archivos de letras en formato LRC.

Las letras pueden añadirse de la siguiente forma:

- 1. Seleccione un archivo MP3 o WMA, como por ejemplo "músicafiesta.mp3".
- 2. Descargue un archivo de letras de Internet. Los archivos de letras tienen la extensión de archivo LRC, como por ejemplo "músicafiesta-2007.lrc".
- 3. Cambie el nombre del archivo de letras para que coincida con el nombre del archivo de música correspondiente, como por ejemplo "músicafiesta.lrc".
- 4. Copie ambos archivos en la misma carpeta del reproductor.
- 5. Inicie la reproducción del archivo de música. Las letras se mostrarán en la pantalla sincronizadas con la reproducción de la música. Haga clic en la pantalla y mantenga pulsado durante dos segundos, y las letras desaparecerán.

#### Vídeo

Seleccione la opción "Vídeo" en el menú principal; a continuación haga clic en el icono correspondiente para acceder a la interfaz Vídeo.

- 1. Haga clic en para ajustar el tamaño de la ventana.
- 2. Haga clic en **1999** / **para seleccionar** el elemento anterior o siguiente; haga clic y mantenga pulsado para rebobinar o avanzar rápidamente.
- 3. Haga clic en para reproducir; haga clic de nuevo para pausar la reproducción.
- 4. Haga clic en **para / para ajustar el** volumen.

5. Haga clic en **para definir el punto de** pausa. A continuación podrá salir para escuchar música. Cambie de nuevo al modo de vídeo y haga clic en **de nuevo para** seguir reproduciendo el resto del vídeo que estaba visualizando.

Observación: Puede hacer clic en para eliminar el archivo elegido tras la confirmación.

#### Foto

Seleccione la opción "Foto" en el menú principal; Aparecerá en la pantalla la carpeta "Flash". Haga clic en ella para acceder a la interfaz de Foto.

- 1. Haga clic en / para seleccionar la imagen anterior o siguiente.
- 2. Haga clic en la imagen seleccionada para verla.
- 3. Haga clic en  $\left| \mathbb{Q} \right|$  /  $\left| \mathbb{Q} \right|$  para ampliar/alejar.

4. Haga clic en  $\bigcirc$  /  $\bigcirc$  para girar la imagen. Observación: Haga clic en para eliminarla. Antes de eliminarla de forma definitiva, se le pedirá que confirme.

#### eBook

Seleccione la opción "eBook" en el menú principal; Aparecerá en la pantalla la carpeta "Flash". Haga clic en ella para acceder a la interfaz de eBook.

- 1. Haga clic en **1** / **para pasar de página.**
- 2. Haga clic en o para mostrar los submenús:
- *a. Salto de página*

Haga clic en **1999 la para ajustar los dígitos.** Haga clic en **1 / para ajustar el valor** 

numérico. Haga clic en "Sí/No" para confirmar de forma definitiva.

*b. Favorito*

Haga clic en "Favorito" para añadir un marcador de forma que pueda encontrar una ubicación determinada más tarde fácilmente.

*c. Cargar favorito*

Haga clic en "Cargar favorito" y seleccione el favorito. De esta forma accederá directamente al favorito que haya guardado.

*d. Suprimir favorito*

Haga doble clic sobre el favorito que desee eliminar.

*e. Configurar fuente*

Existen tres opciones: Fuente pequeña, Fuente mediana, Fuente grande. Haga doble clic para seleccionar el tamaño de fuente.

*f. Configurar color*

Existen tres opciones: Verde, Azul, Rojo. Haga doble clic para seleccionar el color.

- *g. Modo navegador*
- Existen dos opciones: Modo auto, Modo manual. Haga doble clic para seleccionar la
- opción.
- *h. Tiempo de cambio de página*

Existen cinco opciones: 10 seg, 15 seg, 20 seg, 25 seg, 30 seg. Haga doble clic para seleccionar el tiempo de cambio de página.

3. Haga clic en para salir del modo lectura. Observación: Haga clic en para eliminar. Antes de realizar la eliminación de forma definitiva, se le pedirá que confirme.

#### Radio

Seleccione la opción "Radio" en el menú principal, y a continuación haga clic en el icono correspondiente para acceder a la interfaz de Radio.

- 1. Haga clic en **para / para ajustar el** volumen.
- 2. Haga clic en o para mostrar los submenús:
- a. Búsqueda manual: haga clic en " $\frac{1}{2}$  /  $\frac{1}{2}$ " para buscar emisoras de forma manual.
- b. Autobúsqueda: las emisoras se buscarán y guardarán de forma automática.
- c. Modo predeterminado: le permite seleccionar y escuchar las emisoras que haya almacenado anteriormente.
- d. Cambiar estéreo: haga doble clic para cambiar entre estéreo y mono.
- a. Área de recepción: haga doble clic para cambiar entre China/Japón/EE.UU./Europa.
- 4. Haga clic en  $\mathbf{H}$  y, a continuación, haga clic en v para guardar. Haga clic en ut para pasar de página.
- 5. Haga clic en una emisora guardada; a continuación haga clic en para eliminar la emisora guardada. Antes de eliminarla de forma definitiva, se le pedirá que confirme.
- 6. Grabación FM

Haga clic en **para acceder** a la interfaz de grabación de FM.

- a. Haga clic en **para iniciar el proceso de** grabación.
- b. Haga clic en  $\blacksquare$  para pausarlo, y haga clic en **de nuevo** para seguir grabando.
- c. Haga clic en para detener el proceso de grabación.

d. Haga clic en **para definir las opciones de** calidad y de volumen.

7. Haga clic en para salir.

#### Grabación

Seleccione la opción "Grabación" en el menú principal, y a continuación haga clic en el icono correspondiente para acceder a la interfaz de Grabación. Si desea obtener más instrucciones, consulte Grabación FM.

#### Funciones adicionales

Seleccione la opción "Funciones adicionales" en el menú principal, y a continuación haga clic en el icono correspondiente para acceder a la interfaz de Funciones adicionales.

- 1. Cronómetro: haga clic en "Inicio" para ponerlo en marcha y en "Pausa" para pausarlo (a esta función también puede accederse haciendo clic en " ""). Haga clic en "Borrar" para borrar la grabación.
- 2. Calendario: Haga clic en para ajustar los dígitos: año o mes. Haga clic en  $\Box$ / $\Box$ para ajustar el valor numérico.
- 3. Navegador: Se mostrarán todos los archivos y carpetas.

#### Configuración

Seleccione la opción "Configuración" en el menú principal, y a continuación haga clic en el icono correspondiente para acceder a la interfaz de Configuración.

#### 1. Configuración pantalla

Existen cinco opciones: Tiempo de luz, Brillo, Modo de luz, Estilo de movimiento, Navegación de fotografías. Haga doble clic sobre la opción para confirmar su elección.

*a. Tiempo de luz* Existen seis opciones: 5 seg, 10 seg, 15 seg, 20 seg, 30 seg, Siempre encendido. *b. Brillo* Existen cinco opciones: Uno, Dos, Tres, Cuatro, Cinco. *c. Modo de luz* Existen dos opciones: Todo oscura, Penumbra. *d. Estilo de movimiento* Existen cinco opciones: Entrada izquierda salida derecha, Movimiento doble, Entrada arriba salida abajo, Transposición, Escala. *e. Navegación de fotografías* Existen cuatro opciones: Apagar, 5 seg, 10 seg, 15 seg.

2. Configuración sistema

Existen cuatro opciones: Actualización, Restauración, Calibración OK, Sensor G.

*a. Actualización*

Cuando se hace clic en esta opción, se comprueba el firmware y se le indicará si debe realizar la actualización del mismo.

*b. Restauración*

Haga clic en esta opción para restaurar la configuración original de fábrica. Aparecerá el cuadro de diálogo "¿Restaurar?" solicitándole su confirmación. Si hace clic en "Sí", se restablecerá toda la configuración predeterminada de fábrica.

*c. Calibración OK*

Haga clic en las signos "+" blancos de la pantalla dos veces. Se realizará la calibración y la pantalla se cerrará automáticamente. Ob

servación: La calibración solo puede guardarse después de realizar un apagado normal.

3. Ajuste de hora

Existen dos opciones: Fecha y Hora.

*a. Haga clic en "Hora" para acceder a la interfaz de ajuste de hora.* Haga clic en / (izquierda/derecha) para definir la hora y los minutos. Haga clic en "Sí" para guardar, o en "No" para cancelar. *b. Haga clic en "Fecha" para acceder a la interfaz de ajuste de fecha.* Haga clic en / (izquierda/derecha) para definir el año, el mes y el día. Haga clic en "Sí" para guardar, o en "No"

para cancelar. 4. Idioma

Este reproductor incluye varios idiomas. Haga doble clic para confirmar.

5. Información del sistema

Muestra el nombre del producto, el Id. de versión principal, el Id. del hardware, el tamaño de la memoria local, el tamaño de memoria de la tarieta, etc.

6. Tiempo de apagado automático Existen seis opciones: 3 minutos, 5 minutos, 10 minutos, 15 minutos, 20 minutos, No hay apagado automático. Haga doble clic para confirmar.

Operaciones con la tarjeta microSD 1. Introducción de la tarjeta microSD Introduzca la tarjeta microSD en el reproductor. Para extraer la tarjeta microSD, presiónela y se expulsará.

2. Conexión de la tarjeta microSD con el PC Cuando la tarjeta microSD esté introducida aparecerán dos discos extraíbles en "Mi PC". Podrá utilizar el disco de la misma forma que cualquier otro disco portátil.

3. Operaciones mientras la tarjeta no está conectada con el PC

Acceda a la interfaz del "Navegador" y podrá elegir entre "Memoria Flash" y "microSD". Haga doble clic en "microSD". Se mostrarán todos los archivos guardados en la tarjeta. Haga doble clic de nuevo para reproducirlos.

#### *Polski*

#### Uruchamianie odtwarzacza

Włączanie: Aby włączyć odtwarzacz, przesuń wyłącznik odtwarzacza do pozycji (h) i przytrzymaj przez około 3 sekundy.

Wyłączanie: Aby wyłączyć odtwarzacz, przesuń wyłącznik odtwarzacza do pozycji (h) i przytrzymaj przez około 3 sekundy. Urządzenie wyłączy się automatycznie, gdy bateria będzie wyczerpana.

Blokowanie/odblokowanie

W każdym trybie, przesuń wyłącznik do pozycji a aby zablokować odtwarzacz w celu zapobieżenia niezamierzonemu działaniu.

#### Instrukcje dotyczące obsługi: Muzyka

Wybierz opcję "Muzyka" w menu głównym; następnie kliknij odpowiednią ikonę, aby przejść do interfejsu opcji Muzyka.

#### Opis funkcji:

Opcja "Lista odtwarzania" umożliwia wyszukiwanie plików/folderów poprzez kliknięcie / / **1999** następnie wybierz utwory, które chcesz odtworzyć, klikając ich tytuł lub .

Opcje: Odtwarzanie bieżące (Wznów odtwarzanie)/ Wszystkie muzyczne/Wykonawca/Album/Moje ulubione/Zapis/Lista katalogów/Aktualizacja biblioteki multimediów

Uwaga: możesz kliknąć , aby dodać wybrany element do folderu ulubionych po potwierdzeniu.

W czasie odtwarzania muzyki kliknij o , aby przejść do podmenu; dostępnych jest 5 opcji:

- a. Tryb powtarzania: Jeden raz/Powtarzaj/Wszystkie/Powtarzaj wszystkie/Wstęp.
- b. Tryb odtwarzania: W kolejności/Losowo.
- c. MSEQ: 3D/Basy/LEQ.
- d. Wybierz korektor: Normalne/MSEQ/Rock/Pop/ Klasyczna/Basy/Jazz/Korektor użytkownika.
- e. Konfiguracja korektora użytkownika: Przesuwaj okrągły suwak w górę i w dół, aby ustawić wartość numeryczną.

Kliknij **wyregulować poziom głośności.** Kliknij + / + , aby przejść do poprzedniego/

następnego utworu; Wciśnij i przytrzymaj, aby

rozpocząć przeszukiwanie do tyłu/do przodu w obrębie utworu.

Kliknij **II.**, aby odtworzyć, a następnie kliknij **III.** aby wstrzymać odtwarzanie.

#### Powtarzanie A-B

Odtwarzając muzykę, kliknij raz ikonę **. Na ekranie** wyświetlona zostanie litera "A-". Potwierdź ten punkt jako punkt początkowy powtarzania klikając ponownie ikonę **(zm.**; wyświetlona zostanie litera "B". Potwierdź punkt końcowy powtarzania – ikona powtarzania A-B

zostanie ustawiona. Powtarzanie między punktami A i B zostanie rozpoczęte. Ponownie kliknij ikonę **(x)** aby anulować powtarzanie A-B.

#### Synchronizacja tekstu

W czasie odtwarzania utworu, dla którego w tym samym katalogu znajduje się plik z tekstem (.LRC), tekst będzie wyświetlany automatycznie w interfejsie trybu Muzyka. Odtwarzacz obsługuje pliki z tekstem w formacie LRC.

Tekst może zostać dodany w następujący sposób:

- 1. Wybierz plik MP3 lub WMA, na przykład "lovemusic.mp3".
- 2. Pobierz z Internetu plik z tekstem. Pliki z tekstem mają rozszerzenie LRC, na przykład "lovemusic-2007.lrc".
- 3. Zmień nazwę pliku z tekstem, aby była taka sama jak odpowiadającego mu pliku muzycznego, na przykład "lovemusic.lrc".
- 4. Skopiuj oba pliki do tego samego folderu w pamięci odtwarzacza.
- 5. Rozpocznij odtwarzanie pliku muzycznego. Tekst będzie wyświetlany na ekranie w sposób zsynchronizowany z odtwarzanym utworem. Kliknij ekran i przytrzymaj przez około 2 sekundy; Tekst przestanie być wyświetlany.

#### **Wideo**

Wybierz opcję "Wideo" w menu głównym; następnie kliknij odpowiednią ikonę, aby przejść do interfejsu opcji Wideo.

- 1. Kliknij **kara** aby ustawić rozmiar okna.
- 2. Kliknij **ALI / ALI**, aby wybrać poprzedni lub następny element; kliknij i przytrzymaj, aby przewinąć do tyłu lub do przodu.
- 3. Kliknij **Dal**, aby odtworzyć; kliknij ponownie, aby wstrzymać odtwarzanie.
- 4. Kliknij **(14. de**l. aby wyregulować poziom głośności.
- 5. Kliknij **Jaw**, aby ustawić punkt przerwania. Teraz możesz przerwać słuchanie muzyki. Przełącz z powrotem do trybu wideo i kliknij ponownie aby kontynuować odtwarzanie reszty pliku wideo. Uwaga: klikając **możesz usunąć wybrany plik po** potwierdzeniu.

#### **Zdiecia**

Wybierz opcję "Zdjęcia" w menu głównym; na ekranie wyświetlony zostanie folder "Flash". Kliknij go, aby przejść do interfejsu opcji Zdjęcia.

- 1. Kliknij / , aby wybrać poprzednie/następne zdiecie.
- 2. Kliknij nazwę wybranego zdjęcia, aby je wyświetlić.
- 3. Kliknij <sup>Q</sup> / <sup>Q</sup> aby przybliżyć/oddalić.
- 4. Kliknij  $\bigcirc$  /  $\bigcirc$  aby obrócić zdjęcie.

Uwaga: kliknij **dol**, aby skasować. Przed skasowaniem konieczne będzie potwierdzenie tego działania.

#### eBook

Wybierz opcję "eBook" w menu głównym; na ekranie wyświetlony zostanie folder "Flash". Kliknij go, aby przejść do interfejsu opcji eBook.

- 1. Kliknij / / aby przewracać strony.
- 2. Kliknij o , aby wyświetlić podmenu:

a. Pomiń stronę

Kliknij **/ , aby wybrać wartości cyfrowe.** kliknij

**V**, aby wybrać wartości liczbowe. Kliknij "Tak/ Nie", aby potwierdzić ostatecznie.

b. Zakładka

Kliknij opcje "Zakładka", aby dodać zakładkę; w ten sposób ponowne odnalezienie określonego miejsca

będzie łatwiejsze.

c. Pobierz znacznik

Kliknii "Pobierz znacznik", aby wybrać zakładkę; umożliwi to przejście bezpośrednio do miejsca ustawienia zakładki.

d. Usuń znacznik

Kliknij dwukrotnie znacznik, który chcesz usunąć.

e. Ustaw czcionkę

Dostępne są 3 opcje: Mała czcionka, Średnia czcionka, Duża czcionka. Kliknij dwukrotnie, aby wybrać.

f. Ustaw kolor

Dostępne są 3 opcje: Zielony, Niebieski, Czerwony. Kliknij dwukrotnie, aby wybrać.

g. Tryb przeglądarki

Dostępne są 2 opcje: Tryb automatyczny, Tryb ręczny. Kliknij dwukrotnie, aby wybrać.

h. Czas pomijania

Dostępnych jest 5 opcji: 10 sek., 15 sek., 20 sek., 25 sek., 30 sek.. Kliknij dwukrotnie, aby wybrać.

3. Kliknij - aby opuścić tryb czytania. Uwaga: kliknij **dol**, aby skasować. Przed skasowaniem konieczne będzie potwierdzenie tego działania.

#### Radio

Wybierz opcję "Radio" w menu głównym; następnie kliknij odpowiednią ikonę, aby przejść do interfejsu opcji Radio.

- 1. Kliknij **(iii)** / aby wyregulować poziom głośności.
- 2. Kliknij <sup>o</sup>, aby wyświetlić podmenu:
- a. Wyszukiwanie ręczne: kliknij  $\frac{1}{2}$  /  $\frac{1}{2}$  ", aby rozpocząć ręczne wyszukiwanie stacji.
- b. Wyszukiwanie automatyczne: stacie nadające sygnał będą wyszukiwane i zapisywane automatycznie.
- c. Tryb ustawienia wstępnego: wybierz i odsłuchuj uprzednio zapisane stacje.
- d. Przełącz stereo: kliknij dwukrotnie przełącznik stereo/mono.
- a. Obszar odbioru: kliknij dwukrotnie, aby przełączyć między Chiny/Japonia/USA/Europa.
- 4. Kliknij <sup>222</sup>, a następnie kliknij V, aby zapisać. Kliknij It, aby przewracać strony.
- 5. Kliknij zapisaną stację; a następnie kliknij , aby usunąć zapisaną stację. Przed skasowaniem konieczne będzie potwierdzenie tego działania.
- 6. Zapis FM

Kliknij op , aby przejść do interfejsu zapisu FM.

- a. Kliknij na aby rozpocząć zapis.
- b. Kliknij , aby wstrzymać, a następnie ponownie kliknij **kao**, aby kontynuować zapis.
- c. Kliknij , aby zatrzymać zapis.
- d. Kliknij <sup>o</sup>, aby ustawić poziom jakości i głośności.
- 7. Kliknij , aby zakończyć.

#### Zapis

Wybierz opcję "Zapis" w menu głównym; następnie kliknij odpowiednią ikonę, aby przejść do interfejsu opcji Zapis. Szczegółowe instrukcje znajdują się w części na temat zapisu FM.

#### Inne

Wybierz opcję "Inne" w menu głównym; następnie kliknij odpowiednią ikonę, aby przejść do interfejsu opcji Inne.

1. Stoper: Kliknij "Start", aby rozpocząć; kliknij "Wstrzymanie", aby wstrzymać (dostęp do tej funkcji można także uzyskać klikając " <sup>\*\*</sup>"). Kliknij "Wyczyść", aby usunąć zapis.

- 2. Kalendarz: Kliknij | ... aby ustawić cyfry: rok lub miesiąc. Kliknij **VI , aby ustawić wartości** numeryczne.
- 3. Eksplorator: wyświetlone zostaną wszystkie pliki i foldery.

#### Ustawienia

Wybierz opcję "Ustawienia" w menu głównym, następnie kliknij odpowiednią ikonę, aby przejść do interfejsu opcji Ustawienia.

1. Ustawienie wyświetlania

Dostępnych jest 5 opcji: Czas podświetlenia, Jasność, Tryb podświetlenia, Styl przejścia, Przeglądanie zdjęć. Kliknij dwukrotnie opcję, aby potwierdzić wybór.

a. Czas podświetlenia

Dostępnych jest 6 opcji: 5 sek., 10 sek., 15 sek., 20 sek., 30 sek., Zawsze wł.

b. Jasność

Dostępnych jest 5 opcji: Jeden, Dwa, Trzy, Cztery, Pięć. c. Tryb podświetlenia Dostępne są 2 opcje: Wszystkie ciemne, Półmrok.

#### d. Styl przejścia Dostępnych jest 5 opcji: Z lewej do prawej, Podwójnie, Z góry na dół, Przenikanie, Skalowanie.

e. Przeglądanie zdjęć Dostępne są 4 opcje: Wyłącz, 5 sek., 10 sek., 15 sek.

2. Ustawienia systemowe

Dostępne są 4 elementy: Aktualizacja, Z możliwością przywrócenia, Kalibracja OK, Czujnik grawitacyjny.

a. Aktualizacja

Po kliknięciu oprogramowanie firmowe zostanie automatyczne przeskanowane i wyświetlony zostanie komunikat informujący o konieczności przeprowadzenia ewentualnei aktualizacji.

#### b. Z możliwością przywrócenia

Kliknij, aby przywrócić ustawienia wszystkich opcji. Okno dialogowe "Z możliwością przywrócenia?" zostanie wyświetlone w celu potwierdzenia. Klikając opcję "Tak", wszystkie ustawienia zostaną przywrócone do domyślnych wartości fabrycznych.

c. Kalibracia OK

Kliknij dwukrotnie każdy biały znak "+" znajdujący się na ekranie. Kalibracja zostanie przeprowadzona i zakończona automatycznie. Uwaga: wyniki kalibracji mogą zostać zapisane tylko po standardowym wyłączeniu.

3. Ustawienie godziny Dostępne są 2 opcje: Czas i Data. a. Kliknij opcję "Czas", aby przejść do interfejsu ustawień czasu. Kliknij  $\leq$  /  $\geq$  (w lewo/w prawo), aby ustawić godziny i minuty. Kliknij "Tak", aby zapisać lub "Nie", aby anulować. b. Kliknij "Data", aby przejść do interfejsu ustawień

daty. Kliknij / / (w lewo/w prawo), aby ustawić rok, miesiąc i dzień. Kliknii "Tak", aby zapisać lub "Nie", aby anulować.

- 4. Język Odtwarzacz obsługuje wiele języków. Kliknij dwukrotnie, aby potwierdzić.
- 5. Informacje systemowe

Pokaż nazwę produktu, Identyfikator wersji głównej, Identyfikator sprzętu, Rozmiar pamięci lokalnej, Rozmiar karty pamięci itp.

6. Czas automatycznego wyłączania Dostepnych jest 6 opcji: 3 minuty, 5 minut, 10 minut, 15 minut, 20 minut, Bez wyłączania automatycznego. Kliknij dwukrotnie, aby potwierdzić.

#### Obsługa karty microSD

1. Wkładanie karty microSD

Włóż kartę microSD do odtwarzacza. Dociśnij kartę microSD, aby ją wyjąć. Karta wysunie się z gniazda. 2. Podłączanie karty microSD do komputera Po podłączeniu karty microSD, 2 dyski przenośne zostana pokazane w oknie eksploratora "Mój komputer". Można z nich korzystać tak jak z każdego innego dysku przenośnego.

3. Działania bez podłączenia do komputera Przejdź do interfejsu "Eksplorator" - dostępne są dwie opcie "Pamieć flash" i "Karta TF". Kliknij dwukrotnie "Karta TF". Wyświetlone zostaną pliki zapisane na karcie. Ponownie kliknij dwukrotnie, aby odtwarzać.

# *Český*

#### **Spuštění přehrávače**

Zapnutí: Přehrávač zapnete přesunutím vypínacího tlačítka přehrávače na polohu (h) a jeho přidržením po dobu přibližně 3 sekund.

Vypnutí: Přehrávač vypnete přesunutím vypínacího tlačítka přehrávače na polohu (h) a jeho přidržením po dobu přibližně 3 sekund. Pokud je baterie vybita, systém se automaticky vypne.

#### Zamknutí/odemknutí

V jakémkoli režimu zamkněte přehrávač přetažením vypínacího tlačítka na polohu , aby se předešlo náhodnému provozu.

#### **Návod k obsluze:**

#### *Hudba*

V hlavní nabídce zvolte možnost "Hudba"; poté kliknutím na odpovídající ikonu vstupte do rozhraní Hudba.

#### *Popis funkcí:*

V "Seznamu přehrávání" můžete vyhledávat soubory nebo složky kliknutím na / / c ; poté můžete vybírat skladby, které si přejete přehrát, kliknutím na název souboru nebo na . Možnosti: Aktuální přehrávání (Pokračovat v přehrávání)/ Veškerá hudba/Umělec/Album/ Mé oblíbené/Nahrávání/Seznam adresáře disku/ Aktualizace knihovny médií Poznámka: kliknutím na je je možné po potvrzení přidat zvolenou položku do složky oblíbených. V průběhu přehrávání hudby kliknutím na  $\lceil \circ \rceil$ vstupte do podnabídky; k dispozici je 5 možností:

- a. Režim opakování: Jednou/Opakovat/Vše/Opakovat vše/Pouze začátek.
- b. Režim přehrávání: Za sebou/Náhodně.
- c. MSEQ: 3D/Basy/LEQ.
- d. Výb. EKV: Standardní/MSEQ/Rock/Pop/Klasická hudba/Basy/Jazz/ Ekvalizér uživatele.
- e. Uživatelské nastavení ekvalizéru: Rolováním kuličkou nahoru a dolů upravte číselné hodnoty.

Kliknutím na **UP / upravíte hlasitost**.

Kliknutím na **přeskočíte na předchozí/** další skladbu; stisknutím a přidržením projíždíte

skladbou vpřed/zpět.

Kliknutím na  $\blacksquare$  spustíte přehrávání, kliknutím na **III** přehrávání pozastavíte.

#### **Opakování A-B**

V průběhu přehrávání hudby klikněte jednou na ikonu . Na obrazovce se zobrazí písmeno "A-". Potvrďte tento úsek jako počáteční bod opakování opětovným kliknutím na ikonu **kul**, poté se zobrazí bod "B". Po potvrzení koncového bodu úseku opakování se nastaví ikona opakování A-B. Nyní se spustí opakování mezi body A a B. Opětovným kliknutím na ikonu zrušíte opakování A-B.

#### **Synchronizace textu**

Přehrává-li se soubor, který je umístěn ve stejné složce jako odpovídající soubor s textem (.JRC). text se automaticky zobrazí v rozhraní režimu Hudba. Přehrávač podporuje soubory s texty ve formátu LRC.

Texty je možné přidat následujícím způsobem:

- 1. Zvolte MP3 nebo WMA soubor, například "lovemusic.mp3".
- 2. Stáhněte si z internetu soubor s textem. Soubory s textem jsou zakončeny příponou LRC, například "lovemusic-2007.lrc".
- 3. Přejmenujte soubor s textem tak, aby název hudebního souboru odpovídal názvu odpovídajícího hudebního souboru, například "lovemusic.lrc".
- 4. Kopírování dvou souborů do stejné složky na přehrávači.
- 5. Spuštění přehrávání hudebního souboru. Text se zobrazí v průběhu přehrávání na obrazovce synchronizovaně s hudbou. Klikněte na obrazovku a přidržte ji po dobu 2 sekund; text zmizí

#### **Video**

Zvolte možnost "Video" v hlavní nabídce: poté kliknutím na odpovídající ikonu vstupte do rozhraní Videa.

- 1. Kliknutím na vyravte velikost okna.
- 2. Kliknutím na **12. V zvolte předchozí nebo** další položku; kliknutím a přidržením přetáčíte rychle vpřed.
- 3. Kliknutím na spustíte přehrávání: opětovným kliknutím pozastavíte přehrávání.
- 4. Kliknutím na **1944** / **Upravíte hlasitost.**
- 5. Kliknutím na **nastavíte bod zastavení.** Poté je možné opustit tuto volbu a pokračovat

v přehrávání. Přepněte zpět na režim videa a opětovným kliknutím na pokračujte v přehrávání zbývající části videa. Poznámka: Kliknutím na **jeho poznámka: Kliknutím na jeho potvrzení** odstranit zvolený soubor.

#### **Fotografie**

Zvolte možnost "Fotografie" v hlavní nabídce. Na obrazovce se zobrazí složka "Flash". Kliknutím na tuto složku vstoupíte do rozhraní Fotografie.

- 1. Kliknutím na / / zvolte předchozí nebo další snímek.
- 2. Prohlédněte si snímek kliknutím na jeho název.
- 3. Kliknutím na  $\left| \mathbb{Q} \right| / \mathbb{Q}$  náhled přiblížíte či oddálíte.
- 4. Kliknutím na **O** / C snímek otočíte.

Poznámka: Kliknutím provedete odstranění. Před vymazáním snímku budete vyzváni k potvrzení Vašeho rozhodnutí.

#### **Elektronická kniha**

Zvolte možnost "Elektronická kniha" v hlavní nabídce. Na obrazovce se zobrazí složka "Flash". Kliknutím na knihu vstoupíte do rozhraní Elektronické knihy.

- 1. Kliknutím na / **bola otočíte stránku.**
- 2. Kliknutím na o zobrazíte podnabídky:
- *a. Přeskočitstranu*

Kliknutím na **/ vechovála.** Kliknutím na / v upravíte číselnou hodnotu. Konečné

potvrzení provedete po kliknutí na "ano/ne".

*b. Záložka*

Kliknutím na "Záložka" přidáte záložku. Ta Vám

usnadní najít jednodušeji již shlédnuté pasáže.

*c. Nahrát záložku*

Klikněte na Nahrát záložku" a zvolte záložku; budete

přesměrování přímo na uloženou záložku.

*d. Odstranit záložku*

Klikněte dvakrát na záložku, kterou si přejete odstranit.

*e. Nastavit písmo*

K dispozici jsou 3 možnosti: Malé písmo, Střední písmo, Velké písmo. Dvojím kliknutím zvolte možnost.

*f. Nastavit barvu*

K dispozici jsou 3 možnosti: Zelená, Modrá, Červená. Dvojím kliknutím zvolte možnost.

*g. Režim prohlížeče*

K dispozici jsou 2 možnosti: Automatický režim, Ruční režim. Dvojím kliknutím zvolte možnost. *h. Čas otočenístránky* K dispozici je 5 možností: 10 s, 15 s, 20 s, 25 s, 30 s.

Dvojím kliknutím zvolte možnost

3. Kliknutím na opustíte režim čtení. Poznámka: Kliknutím provedete odstranění. Před vymazáním snímku budete vyzváni k potvrzení Vašeho rozhodnutí.

#### **Rádio**

Zvolte možnost "Rádio" v hlavní nabídce, poté kliknutím na odpovídající ikonu vstupte do rozhraní Rádia.

- 1. Kliknutím na **UP / upravíte hlasitost**.
- 2. Kliknutím na  $\bullet$  zobrazíte podnabídky:
- a. Ruční hledání: kliknutím na " / \* " vyhledáte stanice ručně.
- b. Automatické hledání: Rozhlasové stanice se vyhledají a uloží automaticky.
- c. Přednastavený režim: Zvolte a poslouchejte dříve uložené stanice.
- d. Přepínání sterea: Dvojím kliknutím přepínáte mezi stereofonním a monofonním zvukem.
- a. Oblast příjmu: Dvojím kliknutím přepínáte mezi Čínou/Japonskem/USA/Evropou.
- 4. Klikněte Hill poté kliknutím na v proveďte uložení. Kliknutím na **11.** otáčíte strany.
- 5. Klikněte na uloženou stanici; poté kliknutím na **odstraňte uložené stanice. Před vymazáním** snímku budete vyzváni k potvrzení Vašeho rozhodnutí.

#### 6. Nahrávání FM

Kliknutím na **veľovstupte do rozhraní Nahrávání FM.** 

- a. Kliknutím na **spustíte nahrávání.**
- b. Kliknutím na nahrávání pozastavíte, opětovným kliknutím na **pokračujete** v přehrávání.
- c. Kliknutím na **zastavíte nahrávání.**
- d. Kliknutím na **nastavíte kvalitu a hlasitost**.
- 7. Kliknutím na **opustíte nahrávání.**

#### **Nahrávání**

Zvolte možnost "Nahrávání" v hlavní nabídce, poté kliknutím na odpovídající ikonu vstupte do rozhraní Nahrávání. Další pokyny naleznete v Nahrávání FM.

#### **Další**

Zvolte možnost "Další" v hlavní nabídce, poté kliknutím na odpovídající ikonu vstupte do rozhraní Další.

- 1. Stopky: Kliknutím na "Start" stopky spustíte, kliknutím na "Pozastavit" stopky pozastavíte (tuto funkci lze provést také kliknutím na  $\mathbb{R}$  "). Kliknutím na "Vymazat" vymažete nahrávání.
- 2. Kalendář: Kliknutím na upravíte čísla: rok

a měsíc. Kliknutím na **VIII** upravíte číselné hodnoty.

3. Explorer: Zobrazí se všechny soubory a složky.

#### **Nastavení**

Zvolte možnost "Nastavení" v hlavní nabídce, poté kliknutím na odpovídající ikonu vstupte do režimu Nastavení.

1. Nastavení displeje

K dispozici je 5 možností: Doba osvětlení, Jas, Režim osvětlení, Styl pohybu, Prohlížeč fotografií. Dvojím kliknutím na možnost potvrdíte výběr.

*a. Doba osvětlení*

K dispozici je 6 možností: 5 s, 10 s, 15 s, 20 s, 30 s, Vždy zapnuto.

*b. Jas*

K dispozici je 5 možností: Jeden, Dva, Tři, Čtyři, Pět.

- *c. Režim osvětlení*
- K dispozici jsou 2 možnosti: Vše tmavé, Polostín. *d. Styl pohybu*

K dispozici je 5 možností: Levá dovnitř Pravá ven, Dvojí pohyb, Nahoru dovnitř Dolů ven, Přesun, Potažení.

*e. Prohlížeč fotografií* K dispozici jsou 4 možnosti: Vypnout, 5 s, 10 s, 15 s.

- 2. Systémová nastavení K dispozici jsou 4 položky: Aktualizovat, Obnovit, Kalibrace OK, Gravitační senzor.
- *a. Aktualizovat*

Po kliknutí se automaticky prohledá firmware, v případě, že je třeba provést aktualizaci, budete o tom vyrozuměni.

*b. Obnovit* Kliknutím obnovíte všechny možnosti. Zobrazí se dialogové okno "Obnovit?" pro potvrzení. Pokud kliknete na "ano", vše se obnoví do výchozích továrních nastavení.

*c. Kalibrace OK*

Na obrazovce dvakrát klikněte na každé bílé znaménko "+". Provede se kalibrace a automaticky opustí rozhraní. Poznámka: Kalibraci je možné uložit pouze po standardním vypnutí.

3. Nastavení času

K dispozici jsou 2 možnosti: Čas a Datum.

*a. Kliknutím na "Čas" vstoupíte do rozhraní nastavení času.* Kliknutím na / / / (doleva/doprava) nastavíte hodiny a minuty. Kliknutím na "ano" nastavení uložíte, kliknutím na "ne" nastavení zrušíte. *b. Kliknutím na "Datum" vstoupáte do rozhraní nastavení data.* Kliknutím na / / / / (doleva/ doprava) nastavíte rok, měsíc a den. Kliknutím na "ano" nastavení uložíte, kliknutím na "ne" nastavení zrušíte.

#### 4. Jazyk

Tento přehrávač podporuje více jazyků. Dvojím kliknutím výběr potvrdíte.

#### 5. Systémové informace

Zobrazí se název výrobku, hlavní ID verze, ID hardwaru, velikost lokální paměti, velikost paměťové karty atd.

6. Čas automatického vypnutí K dispozici je 6 možností: 3 minuty, 5 minut, 10 minut, 15 minut, 20 minut, Nevypínat automaticky. Dvojím kliknutím potvrdíte výběr.

#### **Činnost microSD karty**

1. Vložení microSD karty Vložte microSD kartu do přehrávače. MicroSD kartu vyjmete tak, že jí zamáčknete dovnitř. Karta poté vyskočí.

2. Připojení microSD karty k počítači Po vložení microSD karty se v "Můj počítač" zobrazí 2 vyjímatelné disky. Tento disk můžete používat stejným způsobem jako ostatní disky.

3. Činnosti, které jsou k dispozici, pokud není připojení k počítači

Vstupte do rozhraní "Explorer", poté zvolte možnost "Paměť Flash" nebo "MicroSD". Dvakrát klikněte na "MicroSD". Zobrazí se všechny soubory uložené na kartě. Opětovným kliknutím spustíte přehrávání.

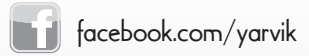

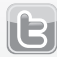

twitter.com/yarvikce

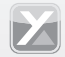

**Forum.yarvik.com** 

# YARVIK.COM